# Operating Systems

# <span id="page-0-0"></span>Project #1: Introduction & Booting

Project #1: [Introduction](#page-0-0) & Booting **[Objective](#page-0-1) [Background](#page-0-2)** [Tools](#page-1-0) Getting [Started](#page-1-1) [Booting](#page-1-2) bochs The [Bootloader](#page-2-0) [Assembling](#page-3-0) the Bootloader Disk [Images](#page-3-1) A Hello World [Kernel](#page-4-0) [Compiling](#page-5-0) the Kernel Shell [Scripts](#page-7-0) Kernel [Improvements](#page-8-0) [Tips:](#page-8-1) [Bonus](#page-9-0) [Submission](#page-10-0) [Acknowledgement](#page-10-1)

# <span id="page-0-1"></span>**Objective**

This project will familiarize you with the boot process and also with the tools and the simulator that you will use in subsequent projects. The end product for this project will be (1) a very small kernel that will print out "Hello World" to the screen and hang up (i.e., enter an infinite loop) and (2) a shell script for creating & running a bootable disk image containing that kernel.

#### <span id="page-0-2"></span>**Background**

When a computer is turned on, it goes through a process known as booting. The computer starts executing a small program, known as the bootstrap program, which is contained in the BIOS (**b**asic **i**nput/**o**utput **s**ystem), which comes with the computer and is stored in ROM. The BIOS bootstrap program reads the first sector of the boot disk and loads it into memory. The first sector of the boot disk will contain a small program called the *bootloader*. After loading the bootloader into memory, the BIOS performs a jump to the address where it placed the bootloader, which starts the bootloader program executing. When executed, the bootloader loads and executes the operating system *kernel*--a larger program that comprises the bulk of the operating system.

# <span id="page-1-0"></span>**Tools**

You will use the following tools to complete this and subsequent projects:

- **bochs** An x86 processor emulator (pronounced box)
- **bcc** (Bruce Evan's C Compiler) A 16-bit C compiler
- **as86**and **ld86** A 16-bit 0x86 assembler and linker
- **gcc**/**g++** The standard 32-bit GNU C compiler
- **nasm** The Netwide Assembler
- **hexedit/hexdump** Utilities that allows you to edit/view a file in hexadecimal byte-by-byte
- **dd** A standard low-level copying utility.
- A simple text-based editor of your choice (e.g., gedit, vim, xemacs, sublime)

All of these tools are available for free for Mac and Linux (but not for Windows). They may already be installed (or part of the project). If not, you are welcome to download and install them on your own Mac/Linux machines. However, I cannot provide any significant support for the download and installation of the tools on your personal machines.

# <span id="page-1-1"></span>**Getting Started**

We have created a VM image with everything set up and ready to go. VirtualBox is recommended for Macs, and VMware Player is recommended for Windows. Follow the [directions,](http://emhill.github.io/150/morea/01.unix/install-windows.html) but use the [VM](http://cs.drew.edu/~emhill/vm-images/CSCI-360.ova) for OS instead. If the 64-bit one doesn't work for you, e-mail me to get the 32-bit version.

Once you start the VM and open a terminal, you will find the following files in the os/project1folder:

- bootload.asm assembly code for the boot loader.
- $\bullet$  kernel.asm assembly language routines you will use in your kernel.
- $\bullet$  opsys.bxrc bochs configuration file.
- test.img bootable 1.44MB floppy image for testing bochs.

# <span id="page-1-2"></span>**Booting bochs**

Open a terminal window (or use the one from above):

- 1. Change into your project1directory
- 2. Copy test.img into floppya.img
- 3. Type the command: bochs f opsys.bxrc

This command will run bochs using the opsys.bxrc configuration file. The configuration file tells bochs things like what drives, peripherals, video, and memory the simulated computer has. It also tells bochs where to boot from, in this case from the file floppya.img. The floppya. img file is a 1.4MB floppy disk image, which is a file that contains exactly the

number of bytes that can be stored on a 1.4MB floppy disk. This particular image contains the assembled boot loader and a small kernel that simply prints out "Bochs works!".

After executing the bochs -f opsys.bxrc command, you will need to hit return, or 6 and return (on UNIX, square braces are used to indicate the default [option]) to begin the simulation. If all goes according to plan, when bochs boots from floppya. img the bootloader will load and execute this small kernel you will see the message "Bochs works!" appear in the bochs window. If you do not see the expected results repeat the above steps, double-checking your work.

# <span id="page-2-0"></span>**The Bootloader**

We will be booting bochs from a 1.44MB floppy disk image. A 1.4MB floppy disk has 2880 sectors of 512 bytes. Thus, the bootloader is required to be exactly 512 bytes long (one sector) and be loaded into sector 0 of the boot disk image. In addition, the last two bytes of sector 0 must be 0x55 followed by 0xAA, which indicates to the BIOS that the disk is a *boot disk*. Since not much can be done with a 510 byte program, the purpose of the bootloader is to load the larger operating system from the disk to memory and start it running.

Since a bootloader has to be very small and handle such operations as setting up registers, it does not make sense to write it in any language other than assembly. Consequently you are not required to write a bootloader in this project; one is supplied to you in the file bootload.asm. You will however need to assemble it and install it into sector 0 of your boot disk image.

I encourage you to open the bootload. asm file in a text editor and study its contents. It is a very small program that does three things:

- 1. The bootloader sets up the segment registers and the stack to memory address 0x10000. This is where it puts the kernel in memory
- 2. It reads 10 sectors (5120 bytes) from the disk starting at sector 3 and puts them at address 0x10000. This would be fairly complicated if it had to talk to the disk driver directly, but fortunately the BIOS already has a disk read function prewritten. This disk read function is accessed by putting the parameters into various registers, and calling Interrupt 13 (hex). After the interrupt, the program at sectors 3-12 is now in memory at address 0x10000.
- 3. It jumps to 0x10000, starting whatever program it just placed there. In this project that program will be a small kernel that prints "Hello World." In future projects it will be your actual OS kernel. Notice that after the jump it fills out the remaining bytes with 0, and then sets the last two bytes to 0x55 followed by 0xAA, telling the computer that this is a valid bootloader. NOTE: the assembly code contains the number 0xAA55. The Intel architecture stores data in *little endian* form, i.e., the least significant bytes are stored in at lower addresses, which means the hex digits will be stored from right to left as we go from lower addresses to higher addresses.

# <span id="page-3-0"></span>*Assembling the Bootloader*

To install the bootloader, you first have to assemble it. The bootloader is written in x86 assembly language understandable by the nasm assembler. To assemble it, use the command:

nasmbootload.asm

The nasm assembler generates the output file bootload, which contains the actual machine language program that is understandable by the computer. You can look at the bootload file with the hexdump utility. You will see a few lines of numbers, which are the machine language instructions in hexadecimal. Below that you will see a lot of 00s. Near the end, you will see the magic number 55 AA indicating that it is a boot sector. (Alternatively, you could run hexdump with the -x option, which will display in two-byte hexadecimal.)

#### <span id="page-3-1"></span>**Disk Images**

We will use the unix dd utility to create disk images. The first thing we'll do is create a disk image filled with all 0's. To do this, use the command:

dd if=/dev/zero of=floppya.img bs=512 count=2880

The above command will copy count=2880 sectors of bs=512 bytes/sector from the input file  $if=/dev/zero$  and put it in the output file of=floppya.img. 2880 is the number of sectors on a 1.4MB 3.5" floppy, and /dev/zero is a unix special file that contains only zeros. You should end up with a 1.4 MB file named floppya.img that is filled with zeros.

We will also use the dd utility to copy the bootload program to sector 0 of the floppya.  $img$ disk image. To do this use the command:

```
dd if=bootload of=floppya.img bs=512 count=1 conv=notrunc seek=0
```
The additional parameters to dd indicate that we move seek=0 sectors before writing and that we do not truncate the image after writing (conv=notrunc). If you look at floppya.img now with hexdump, the contents of bootload are contained in the first 512 bytes of floppya.img and the rest of the file is filled with 0's.

If you want, you can try booting bochs using floppya.img. However, nothing meaningful will happen, because the bootloader in sector 0 will just load sectors 3-10, which contain all 0's, and then attempt to run them.

In the next part of the assignment you'll write your "Hello World" program and put it into sector 3 of floppya. img so that it runs when bochs is booted.

# <span id="page-4-0"></span>**A Hello World Kernel**

For this project, the kernel should contain a main method that simply prints out "Hello" World" in white letters on a black background at the top left corner of the screen and then enter an infinite while loop. You must write your program in C and save its source code in a file named kernel.c.

When writing C programs for an existing operating system such as Mac OS, Linux or Windows, you can use functions such as printf or putchar that display text on the screen (similar to System.out.printlnin Java). When these functions are compiled, they use a system call to the operating system, which ultimately handles the display of the characters. But, since we don't have an OS yet (you haven't written it!), we can't have system calls. Thus there is no way to compile calls to functions such as printf and putchar that rely on system calls for their operation.

Because **you cannot use the printfor putcharfunctions,** you will have to write the characters you want to display directly to video memory. Video memory starts at memory address 0xB8000. Every byte of video memory refers to the *location* of a character on the screen. In text mode, the screen is organized as 25 lines with 80 characters per line. Each character takes up two bytes of video memory: the first byte is the ASCII code for the character, and the second byte tells what color to use to draw the character. The memory is organized line-by-line.

Thus, to draw a white letter 'A' on a black background at the beginning of the third line down, you would have to do the following:

- 1. Compute the address relative to the beginning of video memory:
	- Since one line is 80 characters long, the beginning of the third line down would be  $80*(3-1) = 160$
- 2. Multiply that relative location by **2 bytes / character**: 160\*2 = 320
- 3. Convert that to hexadecimal (e.g., using a converter: http://www.binaryhexconverter.com/decimal-to-hex-converter): 320 = 0x140 ○ Note: your implementation will not literally have to do this.
- 4. Add that to the starting address of video memory (0xB8000) to get the memory address: 0xB8000+0x140= 0xB8140
- 5. Write 0x41, the ASCII code for the letter 'A', to address 0xB8140. ○ ASCII: 65, binary: 0100 0001, hex: 0x41
- 6. Write the color white (0x0F) to address 0xB8141

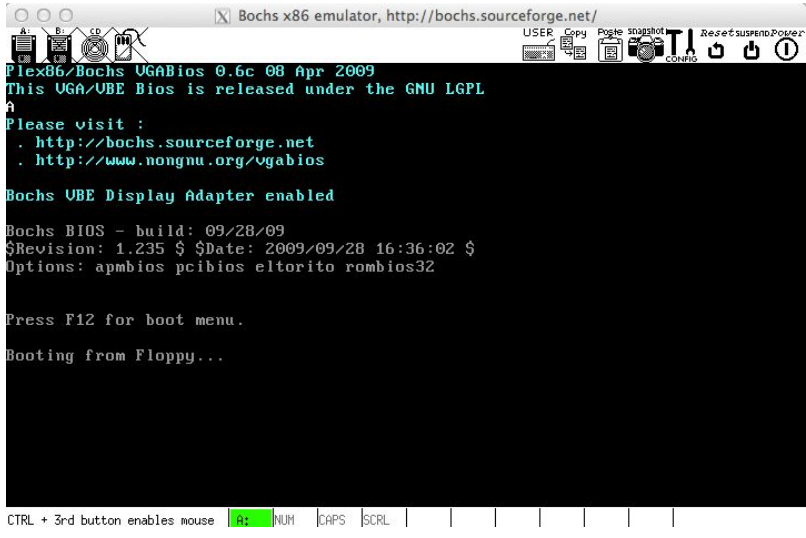

See the A up in the corner?

The 16-bit C compiler that we are using provides no built-in mechanism for writing bytes directly to memory. To allow you to write bytes to memory from your kernel, you are provided with an assembly file kernel.asm that contains the function putInMemory. This function has the following signature:

void putInMemory(int segment, int offset, char b)

- segment the most significant hex digit of the address times 0x1000.
- offset- The four least significant hex digits of the address.
- b the ASCII code of the character to be written.

To write the character 'A' to address 0xB8140, you could call:

putInMemory(0xB000,0x8140,65);

Fortunately, you will not need to translate characters to ASCII manually. In C a character is equivalent to its ASCII value. Thus, the above line can be written as:

putInMemory(0xB000,0x8140,'A')

Alternatively, I can let C do the hex conversion for me, e.g.,

putInMemory(0xB000,0x8000+320,'A')

You should now be able to write a kernel that prints out "Hello World" at the top left corner of the screen before entering an infinite while loop.

<span id="page-5-0"></span>**Compiling the Kernel**

The bochs simulator, as well as a physical PC machine, starts up in 16-bit mode. This

means that our kernel must be a 16-bit program, as opposed to a 32-bit or 64-bit program. The implication of writing a 16-bit program is that we cannot use the standard GNU gcc C compiler because it generates 32- or 64-bit machine language. Instead we will use the bcc compiler that generates 16-bit machine language code. Unfortunately, bcc is fairly primitive and requires that we use early C syntax. The most significant aspect of which is that all local variables used in a function must be defined before any statements in the method.

As an aside, modern 32-bit or 64-bit operating systems get around the fact that machines boot in 16-bit mode by using a secondary bootloader. The secondary bootloader is a 16-bit program that loads the 32- or 64-bit kernel into memory and then switches the machine into 32 or 64-bit mode before executing the kernel. Our OS will be a 16-bit OS so we will not have to worry about switching modes.

To compile your kernel use the command:

```
bcc-ansi-c-okernel.okernel.c
```
The -c flag tells the compiler not to use functions from any pre-existing C libraries that might rely on system calls (e.g. printfor putchar). The -ansi flag tells it to use standard ANSI C syntax and the -o flag tells it to produce an output file called kernel.o.

The kernel. of ile is not your final machine code file, however. Recall, that you are using the putInMemory function from the kernel.asm file. For your C program to be able to call putInMemory, you will also need to assemble the kernel.asm file and then link it with your kernel.ofile.

To assemble the kernel.asmfile use the command:

as86kernel.asm-okernel\_asm.o

To link the kernel.oand kernel\_asm.ofiles into the executable kernel file use the command:

```
ld86 -o kernel -d kernel.o kernel_asm.o
```
The file kernel is your program in machine code. To run it, you will need to copy it into the disk image at sector 3, where the bootloader is expecting to find it (in later projects you will find out why sector 3 and not sector 1). To copy the kernel file to sector 3, use the command:

dd if=kernel of=floppya.img bs=512 conv=notrunc seek=3

Now if you run bochs, the bootloader will load your kernel from sector 3 and execute it. If your kernel program is correct, you will see "Hello World" printed in the top left corner of

<span id="page-7-0"></span>the screen.

**Shell Scripts**

Producing a final bootable floppy disk image requires you to type quite a few commands. Instead of typing them all each time we change the kernel, we're going to create a **bash script**. You could also use a Makefile for this step.

To turn the text file into a shell script, make it executable using the command:  $chmod +x$ run.sh

Then to execute your shell script you simply type:

./run.sh

If you put the correct commands into your shell script, running the shell script will recompile your kernel, link it with the putInMemory function, and produce a new bootable disk image and run the simulator. *Bonus:* add an ifto your script to only run the simulator if compilation with bcc succeeded, or create a Makefile. Even if using a Makefile, please include a simple run.sh to run the proper target.

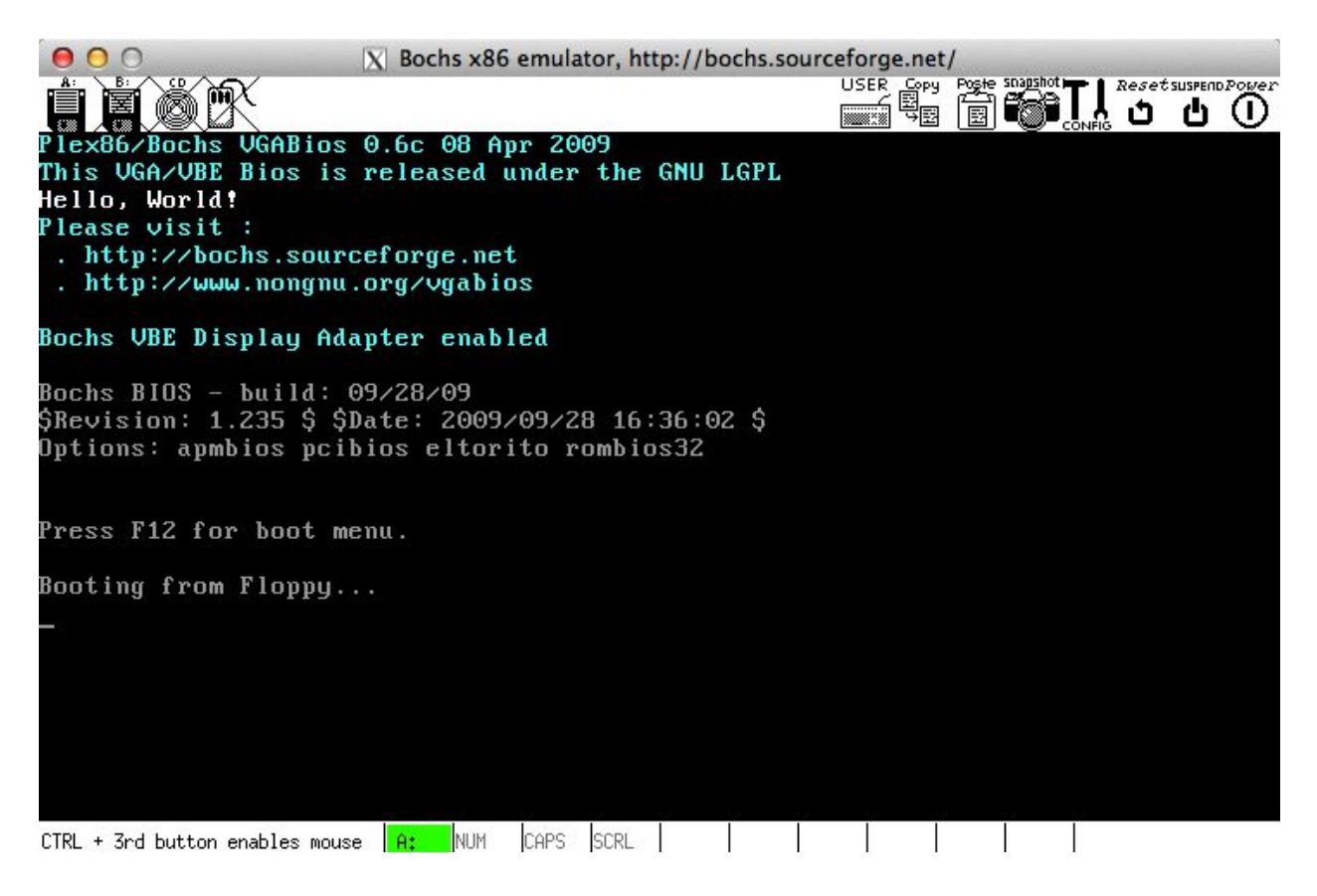

<span id="page-8-0"></span>**Kernel Improvements**

1. Create a function **putChar**in kernel.cthat displays a character in a specified color at a specified location on the screen. The putChar function should accept as parameters

- $\bullet$  the character to be printed
- $\bullet$  the color in which to print it
- $\bullet$  the row and column at which to print it.

Modify your main method so that, in addition to printing "Hello World" in the upper left corner of the screen, it uses the putChar method to display "Hello World" in white on a red background at the center of the screen. The video memory's color codes are shown below. The background color goes in the high-order nibble of the byte for the color, while the foreground color goes in the low-order nibble of the byte. For example, 0000 0001 =  $0 \times 01$ will produce blue text on a black background.

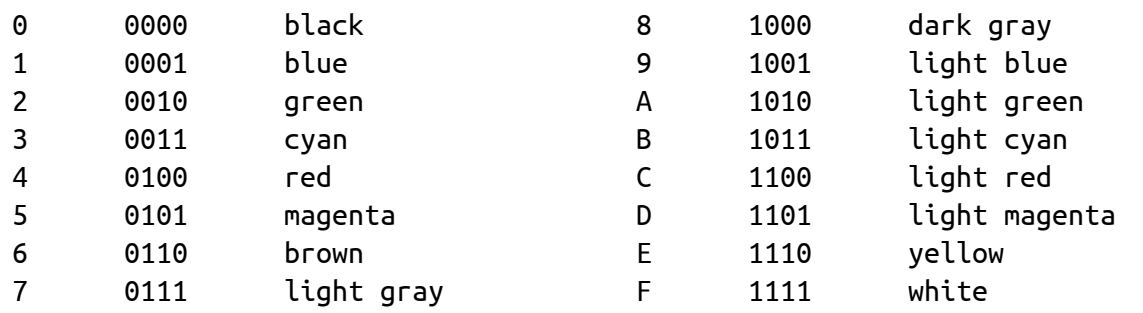

2. Create a function **putStr**in kernel.cthat displays a string in a specified color at a specified location on the screen. The putStr function should accept as parameters

- $\bullet$  the terminated string to be printed,
- $\bullet$  the color in which to print it,
- $\bullet$  the row and column at which to print it

Each successive character in the string should be printed one column to the right of the previous one. If the end of a line is reached, the next character should appear on the following line. No characters should be printed past the end of the screen. Modify your main method so that it also uses the putStr method to display "Hello World" in red on a white background in the lower right corner of the screen.

<span id="page-8-1"></span>*Tips:*

● When adding functions to your kernel, add prototypes at the top of the file and then put your function definitions after main. You will see really odd behavior otherwise. Example of a prototype:

O void putChar(char ch, int color, int row, int column);

- You can iterate over every character until you see the end of the string, rather than needing to get the string's length (which can be error prone).
- Don't forget to put an infinite loop at the end of main.

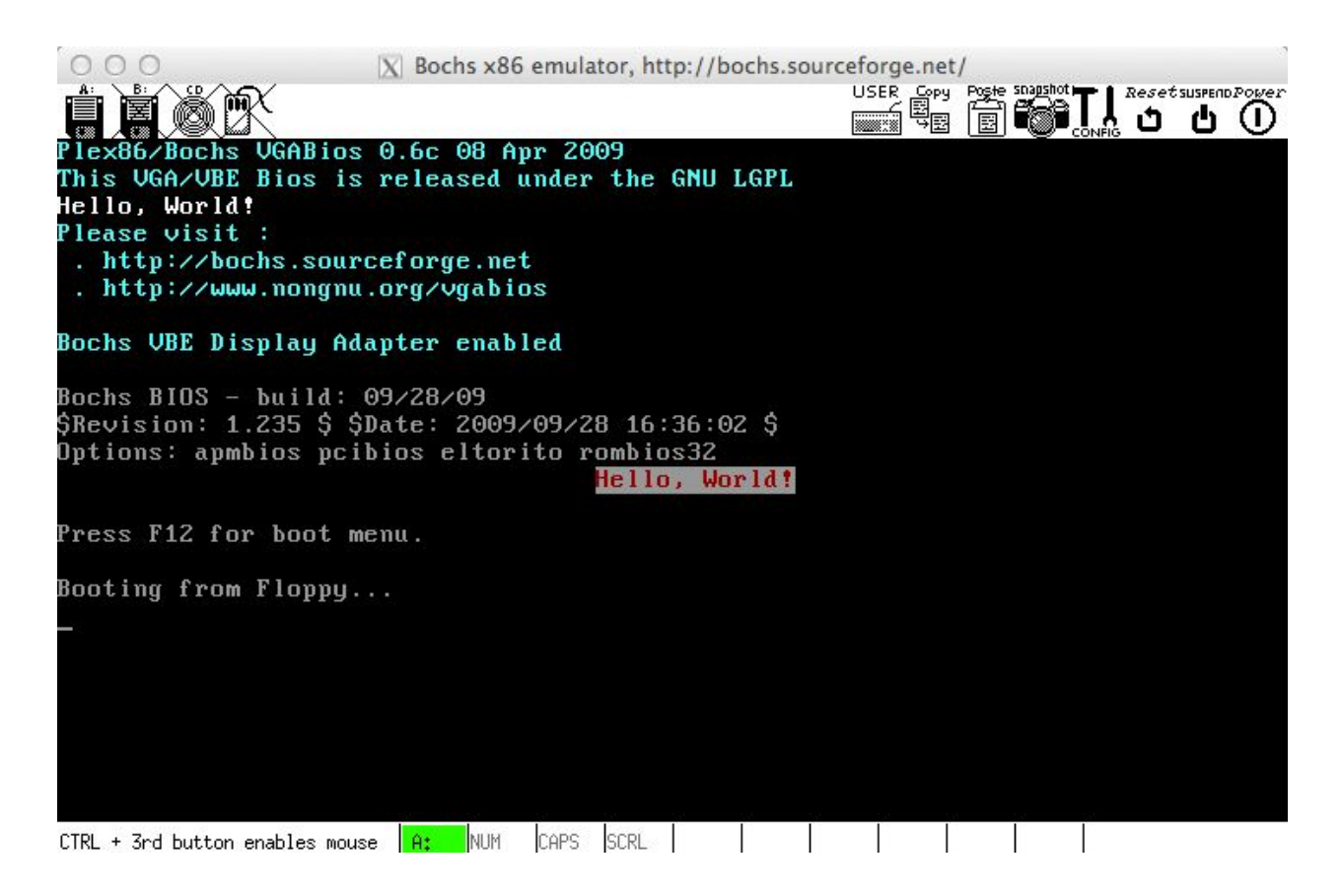

<span id="page-9-0"></span>**Bonus**

Modify the bootload.asmassembly program so that it will allow you to dual boot. The modified bootloader should display a very short menu, something like:

a.HW

b.IR

And wait for the user to press either a or b. If the user presses a, the "Hello World" kernel developed in this project should be booted from sector 3 of the disk. If the user presses b, a different kernel that prints "I Rock" on the screen should be booted from sector 2850 of the disk. Note: You'll need to do some research to find out how to map between absolute sector numbers (like 2850) and the C:H:S addressing required for the BIOS call.

To complete this bonus, you will need to learn a bit of Intel assembler as well as a bit about the available BIOS routines for displaying characters and reading input from the keyboard. Here are a few references that might help you get started:

- $\bullet$  A page describing a simple bootloader that displays some text on the screen using the BIOS: http://www.digitalthreat.net/?p=303
- A page that describes the BIOS interrupts that are available (see interrupt 0x10with ah=0x0E): http://www.ctyme.com/intr/int.htm

Before working on this bonus, make a complete copy of your project solution. Then work on the bonus using the copy. You will be required to submit your original solution separately.

# <span id="page-10-0"></span>**Submission**

Place your kernel.cand run.sh files into a folder named project1\_name, filling in name with your e-mail username. Create a zip archive of that folder and submit it to the course assignment page. If you completed the bonus, place your two kernel source files, your new dual boot bootload.asm file and a run.sh script that produces a dual bootable floppy image in another folder named bonus, zip it, and submit it as well.

Your project will be graded on its correctness as well as its [style.](https://www.eecis.udel.edu/~gibson/classes/181/style.html) Your kernel.c and run.sh files should be nicely formatted and well documented.

# <span id="page-10-1"></span>**Acknowledgement**

This assignment as well as the accompanying files and source code have been adopted with minor adaptations from those developed by Michael Black at American University. His paper "Build an operating system from scratch: a project for an introductory operating systems course" can be found in the ACM Digital Library at: <http://dl.acm.org/citation.cfm?id=1509022>.